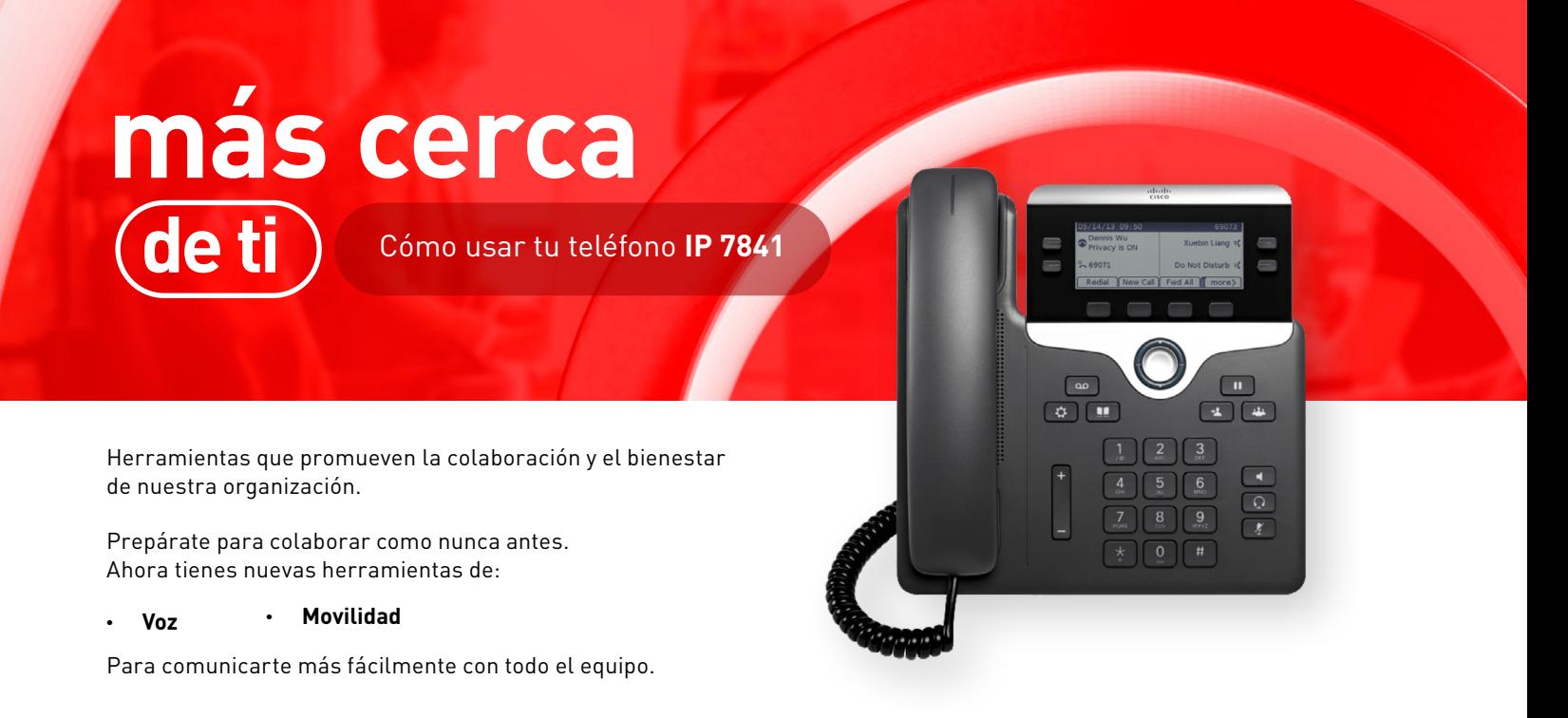

# **CONOCE TU TELÉFONO IP 7841**

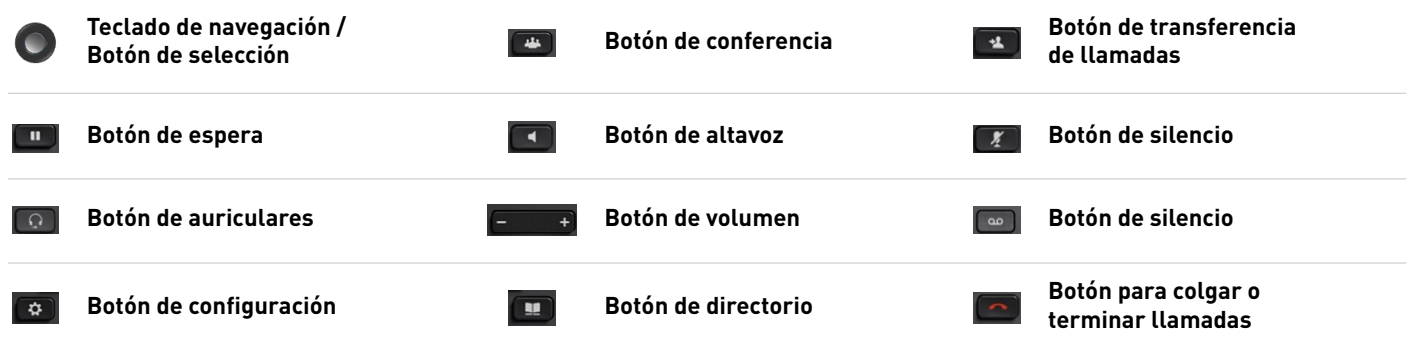

# **FUNCIONALIDADES BÁSICAS**

## **Contestar una llamada**

Para responder una llamada levanta el auricular y habla. También puedes hacerlo presionando el botón de altavoz o el botón de llamada, toma en cuenta que de esta forma todos a tu alrededor podrán oír lo que diga tu interlocutor.

## **Realizar una llamada**

Para hacer una llamada, se procede como lo haríamos con un teléfono convencional: Levanta el auricular y marca el número al que deseas llamar.

También lo puedes hacer presionando el botón del altavoz **Tal y marcando el número al que deseas llamar.** 

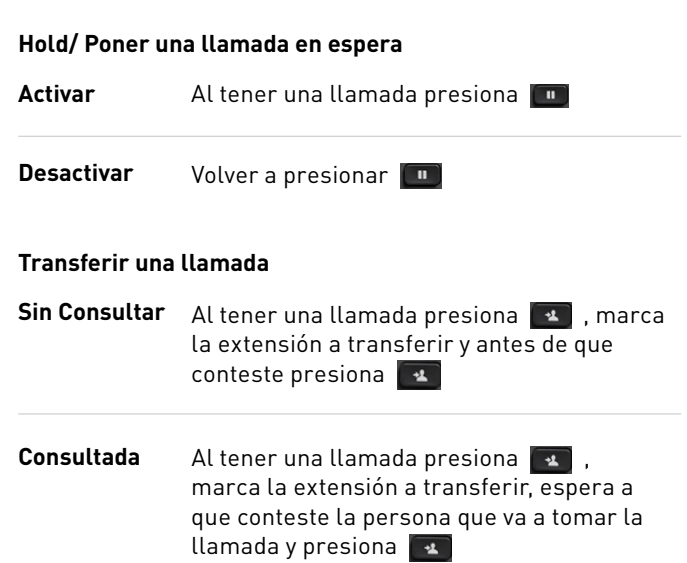

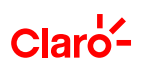

## **Conferencia**

Al tener una llamada presiona **de la casa abrirá una** segunda línea, marca la extensión que quieres agregar a la conferencia y después presiona  $\boxed{11}$ . Si deseas agregar a otro participante, sigue el mismo procedimiento.

### **Contestar una segunda llamada entrante**

- Si tienes una llamada y entra una 2da, presionar el botón que parpadea en "naranja", con esto se contesta la segunda llamada y la 1era se queda en espera. **Contestar**
- Para regresar a la 1era llamada presiona el botón con la luz "naranja", y la 2da llamada se queda en espera. **Alternar**

### **Capturar una llamada (sólo si pertenece a algún grupo de captura de llamadas)**

Pulsa la tecla debajo del texto **Capturar** para transferir a tu teléfono una llamada que está sonando en tu grupo de llamadas.

En cuanto la llamada timbre en tu teléfono, pulsa la tecla **Contestar.**

**Nota.** Si tienes varias líneas y deseas capturar la llamada en una que no sea la principal, pulsa antes el botón de la línea deseada y, a continuación, pulsa **Capturar** y en cuanto suene la llamada en tu teléfono pulsa **Contestar.**

## **Consultar Buzón de Voz**

Una luz roja continua en el auricular o el icono  $\boxed{\bullet}$  en una línea, son indicadores de mensajes de voz pendientes.

Pulsa el botón de mensajes  $\lceil \cdot \cdot \cdot \rceil$  y sigue las instrucciones del audio para escuchar tus mensajes.

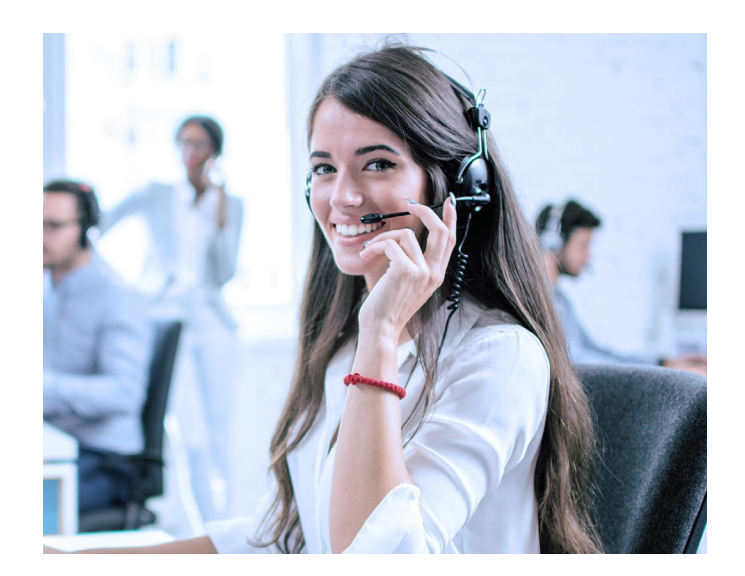

## **OTRAS FUNCIONALIDADES**

## **Desviar todas las llamadas**

Para desviar todas las llamadas, en la pantalla inicial de la línea principal desde la que desea desviar todas las llamadas, pulsa el botón programable Desviar e introduce un número de teléfono o selecciona una entrada de la lista Historial de llamadas.

#### **Aparcar una llamada**

En una llamada activa, pulsa el botón programable "más" y luego pulsa el botón programable Aparcar.

La pantalla le mostrará la extensión en la que se aparcó la llamada.

Desde otro teléfono, llame al número indicado para contestar la llamada.

## **Configurar el buzón de voz**

Pulsa la tecla Buzón de voz. [  $\omega$  ]

Una operadora te pedirá que ingreses tu PIN. El PIN por defecto es 12345.

Decide si dejar un saludo personal o utilizar el saludo por defecto. La operadora te guiará en este paso.

Una vez definido el mensaje, debes crear tu PIN. La operadora te guiará en este paso.

#### **Recuerda que**

Queremos apoyarte a lograr el éxito y ser más productivo, para eso hemos desarrollado una estrategia de adopción con recursos de aprendizaje para que logres sacarle el máximo provecho a las herramientas.

Y empieza YA a utilizar las nuevas herramienta

Si tienes alguna duda, ponte en contacto con nosotros a la extensión 388 o escríbenos a: **emaildesoporte@compensar.com**

## **¿Por dónde empezar?**

Queremos apoyarte a lograr el éxito y ser más productivo, para eso hemos desarrollado una estrategia de adopción con recursos de aprendizaje para que logres sacarle el máximo provecho a las herramientas.

Y empieza YA a utilizar las nuevas herramienta

Si tienes alguna duda, ponte en contacto con nosotros a la extensión XXXX o escríbenos a: **emaildesoporte@compensar.com**